# B講演予稿原稿の見本です. テンプレートの設定 (行間隔など) は変更しないで下さい.

題名の書き方

日本語は MS ゴシックか MSP ゴシック 18 ポイント 英数字は Times New Roman 18 ポイント;太字

# **Pd** 触媒による直接過酸化水素合成の反応機構

(1 行空け)

表面太郎\*1・固体酸吉\*1・活性貴子\*2

\*1 触媒大学大学院工学研究科 〒101-0062 東京都千代田区神田駿河台 1-5

\*2 化学大学触媒化学研究所 〒141-0022 東京都品川区五反田 5-21-13

(1 行空け)

ン デ ン ト 字 3.5

イ

貴金属触媒による H<sup>2</sup> と O<sup>2</sup> からの直接 H2O<sup>2</sup> 合成に関する触媒反応機構を解明するために,Pd/C 触媒を用 い、水中で各種添加物の存在下で H<sub>2</sub>O<sub>2</sub> 分解反応および H<sub>2</sub> と O<sub>2</sub> の反応の動力学的検討を行った. その結果 に基づき,・・・・・

要旨は 6 行以内にまとめて下さい

MS 明朝か MSP 明朝/Times New Roman 9 ポイント

### 討論したい事項は 3 行以内にまとめて下さい(特別講演は不要).

[討論したい事項] (1) ガスの物質移動速度を考慮した反応速度論の取り扱いの妥当性,(2) 共通中間体と して\*\*\*\*を含む反応機構,(3) ハロゲン化水素の反応制御の機構

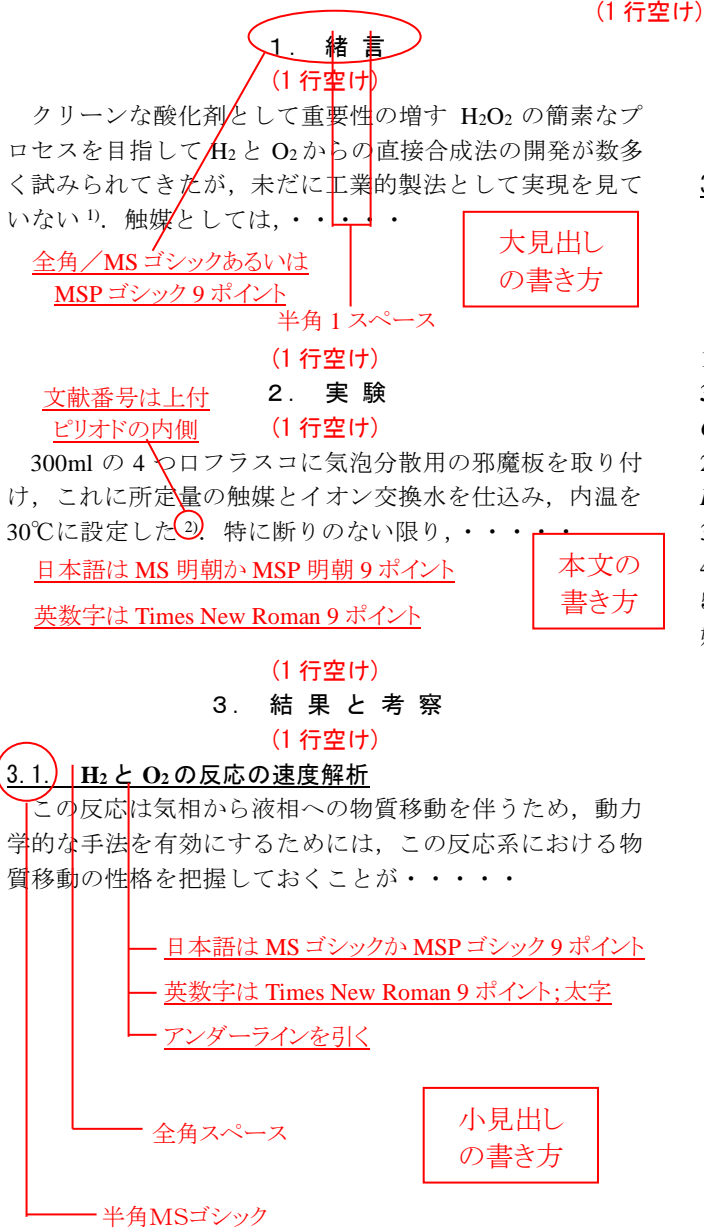

・・・・・・・・・・・・・・・・・・・・・・・・・ ・・・・・・・・・・・・・・・・・・・・・・・・・ ・・・・・・・・・・・・・・・・となった.

イ ン デ ン ト

字 3.5

3.2. 反応モデル

以上のように・・・・・.

(1 行空け)

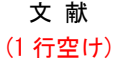

1) S. Takenaka, K. Hori, H. Matsune, M. Kishida, *Chem. Lett.*, **34**, 1594 (2005); K. Mori, K. Kagohara, H. Yamashita, *J. Phys. Chem. C*, **112**, 2593 (2008)

2) C. A. Grimes, O. K. Varghese, S. Ranjan, *Light, Water, Hydrogen*, Springer, p.35 (2008)

3) 岸田, 竹中, 第 98 回触媒討論会 A, 4D08 (2006)

4) 小倉, 触媒, **50**, 276 (2008)

5) 山下, 田中, 三宅, 西山, 古南, 八尋, 窪田, 玉置, 触 媒・光触媒の科学入門, 講談社 (2006)

MS 明朝か MSP 明朝/Times New Roman 9 ポイント (スタイルは見本を参考にして下さい.)

# その他の書式 用紙: A4(マージン:左右 17,上 24,下 20 (mm)) 句読点: カンマ(,),ピリオド(.)に統一 図表キャプション: 英文,図表番号は"Fig. 1, Table 2"の ように表記 (Bold にしない) 行間隔: 題名: 24 pt, その他 1 行. 文字数: 要旨部分:約 47 字で1段組(両端揃え) 本文:約 26 字で2段組(両端揃え) 行数: 約 55 行/ページ 原稿ページ数

特別講演:1 枚, B1 講演: 3枚, B2 講演: 1枚, B3 講演: 1枚

# **B** 講演の手引き

ここでは,触媒討論会Bでの講演に際して,各種原稿の作 成・提出および講演における注意点などの詳細について説明 いたします.講演番号,日時につきましては,プログラムよ りご確認下さい. 討論会 B は言うまでもなく討論主体の講 演であり,研究発表が主体の講演ではありません.また,参 加者は事前に予稿を熟読してから討論会に参加しますので, 講演では予稿に記載のないことは原則として触れることは できません.ここが討論会 A と全く違うことであり,特に ご留意願います.

#### 1.予稿原稿の執筆について

触媒討論会Bは討論を主体としていることにご留意の上, 原稿の作成をお願いします.討論が主体の講演でありますの で,主張したい点や討論したい点がだれでも分かるように記 述してください.講演当日にデータの追加や議論の訂正はで きませんのでご留意ください.予稿は触媒 OnTheWeb およ び第 133 回触媒討論会予稿集(電子版)に掲載され,本会内 規により,掲載された予稿の著作権は本会に帰属しますので, 著作権行使にかかわる諸手続きを本会に委任することをご 了承願います.

なお,申込のご講演について討論会委員会で審議した結果, 別添の意見(「調査用紙\_受付番号.pdf」)が出されましたの で,予稿執筆の際にご留意下さるようお願い申し上げます.

#### 2.予稿のフォーマット

触媒討論会Bで講演を行う方には,予稿の提出をお願いし ております. 作成の際には別添の「B 講演予稿テンプレー ト.doc」をご利用下さい.

テンプレートに設定されているページ設定(行数,行間隔 など)を変更しないでください. 変更されますと、行数がず れるなどページレイアウトが原稿と異なった状態で PDF 変 換される可能性があります. なお PDF ファイルに変換後, 原稿のページレイアウトが多少ずれることが想定されます ので、変換された PDF ファイルを十分確認してください.

過去に提出された予稿の内容をコピーして今回のテンプ レートに貼り付けられる場合,リッチテキスト形式で保存し てから貼り付けてください.またテンプレートに指定されて いるフォント以外は使用しないでください.

以下には予稿のフォーマットについての詳細説明を記載 しております. 原稿作成の参考にお使いください.

#### (順 序)

題目,発表者名,所属機関部署名および所在地,要旨,討 論したい事項,本文,文献の順とする.

句読点にはコンマ(,)およびピリオド(.)を用いる.

#### (題 名)

18 ポイント・MS ゴシック体あるいは MS P ゴシック体, 英数字には,Times New Roman の強調文字(Bold)を用いる. センタリングする.行間隔 24 ポイント.副題は全角ダッシ ュ記号(―)で囲む.

### (講演者名,所属,所在地)

9 ポイント·MS 明朝体あるいは MS P 明朝体 (英数字は Times New Roman),センタリング.行間隔 1 行.大学の場 合には学部名まで,会社の場合は事業所名までを記入する. 氏名と所属を対応させるために,右肩に星印(\*<sup>1</sup> )(\*<sup>2</sup> )を用いる. 発表者全員の所属が同じ場合, 星印は打たない.

#### (要 旨)

9ポイント·MS 明朝体あるいは MS P 明朝体(英数字は Times New Roman),1 段組(段幅 150 mm),約 47 字/行,行間 隔 1 行,6 行以内.上の講演者名,所属,所在地から一行あ ける.

#### (討論したい事項)

要旨と区別するために改行する. 見出し[討論したい事項] をつけ,箇条書きにする.項目が複数ある場合には,それぞ れの頭に(1), (2)…(半角)の番号をつける.全体で 3 行以内に する.特別講演については[討論したい事項]は不要.

### (本 文)

9ポイント·MS 明朝体あるいは MS P 明朝体(英数字は Times New Roman)で記入する.2 段組(段幅 84 mm, 段間 隔 8 mm), 約 26 字/行, 行間隔 1 行(約 55 行/ページ).

(章のタイトル(大見出し))

# 1. 緒 言

#### 2. 実 験

・・・など,9 ポイント MS ゴシック体あるいは MS P ゴ シック体でセンタリング,上下1行あける.数字のあとには ピリオドを使用し,文字の間に半角スペースをつける.

#### (本文中での文献の引用)

本文中に引用する文献は,右肩に通し番号で 1), 1,2), 1-3)など 半角上付きで示す.ピリオドやコンマの前に置く.

(節のタイトル (小見出し))

### 3.1. xxx のキャラクタリゼーション

・・・など,9 ポイント MS ゴシック体あるいは MS P ゴ シック体で、上のみ1行あける. 左端から書きはじめ、数字 は半角,アンダーラインを引く.

#### (図表の挿入)

本文との間に一行程度のスペースをあける.図表のタイト ルや説明文は英文 (Times New Roman) とする. Fig. 1, Table 2 のように記載し, Bold にはしない.

なお,B 講演予稿のファイルサイズは 5 MB までを目安と し,図表解像度などを適宜調整下さい.

#### (引用文献)

本文末にまとめて,

と見出しを付ける(9 ポイント MS ゴシック体あるいは MS P ゴシック体でセンタリング,上下1行あける. 文字の間に半 角スペースをつける.)以下の例のように記載する.

1) S. Takenaka, K. Hori, H. Matsune, M. Kishida, *Chem. Lett.*, **34**, 1594 (2005)

2) 岸田, 竹中, 第 98 回触媒討論会 A, 4D08 (2006)

3) 小倉, 触媒, **50**, 276 (2008)

4) 山下, 田中, 三宅, 西山, 古南, 八尋, 窪田, 玉置, 触媒・ 光触媒の科学入門, 講談社 (2006)

#### 3.原稿の提出方法

提出される PDF ファイルの容量は、5 MB までを目安に作 成ください.

#### (予稿の提出方法)

#### Windows OS で予稿原稿を作成された方

PDF ファイルを著者自身で作成し,Web 上でご提出くだ さい. PDF 作成には、Word 上で 1ファイル→名前を付け て保存→PDF 形式を選択 ②ファイル→エクスポート →PDF/XPS ドキュメントの作成 のいずれかで行うことを 推奨しますが. Adobe Acrobat をお持ちの場合にはこちらの 機能をお使いいただいて差し支えありません.

### Mac OS で予稿原稿を作成された方

PDF ファイルを著者自身で作成し、Web 上でご提出くだ さい.PDF ファイル作成時には,必ず Mac OS の標準機能(プ リント→ PDF として保存)を使用してください.

ご提出していただくファイル名は講演申込み受付番号に してください. 以下のように N と N に続く 0 は削除した番 号にしてください.

(例) N0001 の場合, 1 にしてください. N0600 の場合, 600 にしてください.

ご提出にあたっては,講演申込時に作成されたアカウント のメールアドレスとパスワードが必要ですので,お手元にご 用意の上,ご提出下さい.

\*変換された PDF ファイルについての確認(文字化け,図表 の不具合(グラフの軸などが不明瞭,説明文などが隠れてい る・・・など),予稿の体裁に合っているかなど)は各自の 責任において行なっていただきます. 予稿作成に際しては, 記載に誤りがないか十分吟味してください.

予稿は触媒 OnTheWeb に掲載されますので,必ず指定フォ ーマットに従って原稿を作成してください.討論会委員会あ るいは学会事務局で見直すことはいたしません.表示される PDF ファイルのイメージは全て著者の責任になりますので, 予めご承知おきください.

### (予稿原稿の修正など)

原稿提出後に訂正が見つかった場合,受付期間内であれば

ファイルの再提出が可能です.上述した手順で再提出してく ださい.

# 4.講演に際してのご注意

# (予稿の訂正)

万一,講演予稿に正誤訂正の必要のある場合には,正誤訂 正を大きく明瞭に書いた掲示用紙を事前に必ず事務局にメ ールで提出してください.2 月下旬にご案内します.

#### (予稿に記載されていない事項について)

発表に際して,講演予稿に記載のない事項(例えばホット ニュース)について言及することは、討論点と密接に関連が あり,討論をより有意義なものにするために必要と座長が判 断した場合に限ります.

#### 5.優秀講演賞と学生優秀講演賞と学生講演賞について

B1 講演発表者の中から「優秀講演賞 (40 才以下の触媒学 会会員が対象)」と「学生優秀講演賞(触媒学会学生会員が 対象)」を,B3 講演発表者から「学生講演賞」(触媒学会学 生会員が対象)」を選定します.受賞者には,賞状と副賞が 授与されます.また、触媒学会ホームページおよびメールマ ガジンで受賞者を発表させていただきます.

#### 6.その他の注意事項

### a) 図表に使うフォントについて

日本語: MS 明朝, MS P 明朝, MS ゴシック, MS P ゴシ ック, 英文: Arial, Helvetica, Symbol, Times New Roman, Wingdings のいずれかを用いてください.

また, ChemDraw や Deltagraph で作成した図表中の文字や シンボルが文字化けしやすいことが知られています. ChemDraw の場合は,MS ワード上で文字を記入することで, Deltagraph の場合はシン ボルを DeltaSymbol ではなく Wingdings へと変更することで,解消できます.

#### b) 図の貼り付け方法の一例

図の貼り込みについて,以下の方法で行うとレイアウトず れしませんので参考にしてください.

・図はイメージファイル(TIFF, ビットマップなど)で一旦 保存してから貼り付ける.

・図を貼り付ける際には,図を挿入したい位置に,文の途中 であっても改行マークを入れ,その次に貼り付ける.

・図を貼つける空間を改行でつくる(必要な空間になるよう に改行を繰り返す).

・テキストボックスを使わず,直接,図を貼り込む.

・貼り込んだ図の書式設定を開き,「レイアウト」で「折り 返しの種類と配置」を「前面」にする.

・図のキャプションは,図と一体の画像にしておくことが望 ましい.図とキャプションを分ける場合,図の直後の本文中 にテキストとしてキャプションを入れる.

・図に余白部分がある場合は,あらかじめ「トリミング」を する.Word 原稿の上下左右の余白部分にはみ出すように図 の範囲を確保するとレイアウトずれの原因になります.

・PDF 変換時,図を重ねた部分に縁取りが出る場合はそれ ぞれの図の背景色を揃えてください(白なら白,透明色なら 透明色に統一する)

## c) 反応式などの貼り付け方法

ChemDraw を使用して作成した反応式などは,ベクタ形式画 像のため,コピー&ペーストで Word に貼り付けると画質が 低下します.ChemDraw 上でラスタ形式のイメージファイル (Jpeg, PNG, BMP など)に一旦保存してから貼り付けてく ださい.

### d) ℃, Aの挿入方法

Word 上で漢字により"度"を入力し"℃"変換したものは, PDF 変換すると"□"になることがあります(文字化け) ので、以下の方法をご利用ください. ・℃とÅが文字化けした場合,その部分をワードパッドに一 度貼り付けたのち,それをコピーして貼り付ける. ・「特殊文字」の" °(上付き)"を特殊文字から挿入し, 英数字の"C"を英文字で入れる.

e)脚注機能は使えません.

問い合わせ先:一般社団法人 触媒学会 〒101-0062 東京都千代田区神田駿河台1-5 化学会館 3 階 電話:03-3291-8224 FAX:03-3291-8225 e-mail: catsj@pb3.so-net.ne.jp